# UIASSIST V2 GETTING STARTED GUIDE

#### **Plugin Installation**

- There are two different variants of UIAssist. The free version can be download from the VAM Hub. The Patreon's version (incorporating exclusive features) can be downloaded from JayJayWon's Patreon page. Download the latest UIAssist VAR from the appropriate location:
  - a. VAM Hub (https://hub.virtamate.com/resources/uiassist-free.117/)
  - b. JayJayWon Patreon site (https://www.patreon.com/JayJayWon)
- 2. Place the VAR file in AddonPackages folder under the main VAM installation folder of your system. Do not attempt to unzip the VAR file.
- 3. Start VAM and navigate to the Session Plugins page in the main VAM UI:

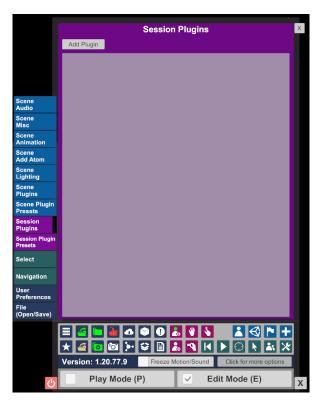

4. Select Add Plugin to create a blank plugin entry:

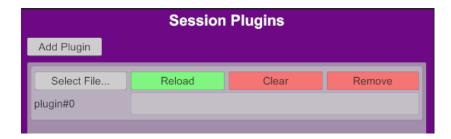

5. Press 'Select File...' button to open a Select File Dialog. Locate the UIAssist.cslist file in the downloaded VAR, using the 'AddonPackages' Flattened shortcut:

| Select File                                         |                   |                  |            |         |                    |                |
|-----------------------------------------------------|-------------------|------------------|------------|---------|--------------------|----------------|
| Shorcuts                                            | Current Directory | Directory Option | Show First | Sort By | New To Old UIAssis | t.cslist X     |
| ✓ Only Show Latest                                  |                   | Limit 450        | 1-1 of 1   |         | Show Hidden        | Only Favorites |
| Root                                                |                   |                  |            |         |                    |                |
| Custom\Scripts                                      |                   |                  |            |         |                    |                |
| All Flattened<br>From: Custom\Scripts               |                   |                  |            |         |                    |                |
| AddonPackages Flattened<br>From: Custom\Scripts     |                   |                  |            |         |                    |                |
| AddonPackages Filtered<br>Filter: Custom\Scripts    |                   |                  |            |         |                    |                |
| AcidBubbles.ColliderEditor.3<br>5<br>Custom/Scripts |                   | UIAssist.cslist  | ¢          |         |                    |                |

6. Click on the UIAssist.cslist file icon to load the UIAssist plugin:

| Session Plugins                   |                               |                        |                             |  |  |  |  |  |
|-----------------------------------|-------------------------------|------------------------|-----------------------------|--|--|--|--|--|
| Add Plugin                        |                               |                        |                             |  |  |  |  |  |
| Select File                       | Reload                        | Clear                  | Remove                      |  |  |  |  |  |
| plugin#0                          | JayJayWon.UIAssist(Patron).44 | Custom/Scripts/JayJayW | on/UIAssist/UIAssist.cslist |  |  |  |  |  |
| plugin#0_JayJayWon.UIAssist       |                               |                        |                             |  |  |  |  |  |
| Enabled Enter name Open Custom UI |                               |                        |                             |  |  |  |  |  |

7. To set UIAssist to auto load every time VAM starts, select the Session Presets tab, click in 'Change User Defaults' and press 'Set Current As User Defaults':

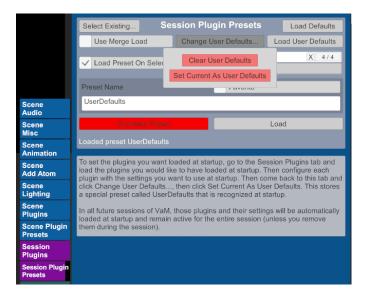

8. To configure UIAssist, press the 'Open Custom UI' button for the plugin entry on the Session Plugins tab. See Configuring UIAssist Buttons section below for more details on setting up UIAssist:

| Session Plugins                          |                           |                |                  |             |                                                                                                    |                                                                                                    |                                                                                                    |                                                                                                    |                                                                                                    |
|------------------------------------------|---------------------------|----------------|------------------|-------------|----------------------------------------------------------------------------------------------------|----------------------------------------------------------------------------------------------------|----------------------------------------------------------------------------------------------------|----------------------------------------------------------------------------------------------------|----------------------------------------------------------------------------------------------------|
| Button Se                                | Setup Load Profile Save F |                | Profile          | Profile Too |                                                                                                    |                                                                                                    | Settings                                                                                                    |                                                                                                    |                                                                                                    |
| VR                                       |                           | ame<br>trol UI | Target<br>Groups | Ga<br>Targe |                                                                                                    | Preset<br>Loading                                                                                                    | Butto<br>Displ                                                                                                    |                                                                                                    | About                                                                                                    |
| UIAssist v2<br>by JayJayV<br>Patron vers | Von                       |                |                  |             | UIAs<br>help<br>user<br>with<br>achii<br>Gam<br>whele<br>by th<br>oper<br>The<br>from<br>will t<br>Mult<br>and<br>grou<br>The<br>acce<br>the s<br>VR,<br>attac<br>deta<br>in VI<br>mod<br>or tw | come to UIA<br>sist is a VA<br>facilitate ar<br>s to perform<br>a single but<br>eved throug<br>he Control L<br>re each but<br>the user to p<br>rations.<br>Game Control<br>the Main L<br>hen reveal a<br>iple button g<br>accessed to<br>ps of buttor<br>Game Control<br>ched to the<br>tched and p<br>R space. A<br>es help faci<br>to VR Control<br>on). | M plugin<br>easier<br>h comm<br>tton pre<br>gh a full<br>Jser Inte<br>ton can<br>erform s<br>trol UI is<br>aunch t<br>a Grid c<br>grids ca<br>b help o<br>h fuction<br>trol UI c<br>lower r<br>h in Des<br>Control I<br>user's v<br>poistion<br>range o<br>litate us<br>rollers (o | in de<br>met<br>on o<br>ss. 1<br>y cus<br>erfac<br>be c<br>be c<br>spec<br>s acti<br>outto<br>of bu'<br>in be<br>organ<br>hs.<br>un be<br>ight o<br>sktop<br>UI ca<br>sktop<br>UI ca<br>sktop co<br>s acti<br>out o<br>stan b<br>organ<br>hs. | signed to<br>hod for<br>perations<br>This is<br>stomisable<br>e (UI)<br>configured<br>ific<br>wated<br>n which<br>ttons.<br>setup<br>tise<br>e<br>corner of<br>mode. In<br>an be<br>or<br>nywhere<br>ttrol<br>with one<br>en without |
|                                          |                           |                |                  |             |                                                                                                    |                                                                                                    |                                                                                                    |                                                                                                    | Close                                                                                                    |

### Upgrading from UIAssist v1

For users that are migrating from using UIAssist v1 to UIAssist v2, please be aware of the following key differences:

- The format of UIAssist profiles (.uiap files) has been changed. UIAssist v2 will read and load the old v1 uiap format, but new saves will be in a different format that is not backwardly compatible with UIAssist v1.x.
- 2. The main plugin filename has change from UIAssist.cs to UIAssist.cslist. Any session plugin presets will need to be updated for the new filename.

## UIAssist Concepts and Terminology

UlAssist creates a configurable interface for users to perform VAM operations with a single button press. The UlAssist interface appears in Desktop mode in the bottom right corner of the screen. In VR, the interface will initially appear attached to the users left wrist – but can be configured to different locations. When activated, the UlAssist interface (called the 'Game Control UI') will display an array of buttons that can each be individually configured to perform customized functions.

The layout of the Game Control UI is shown below, with a key describing the main features:

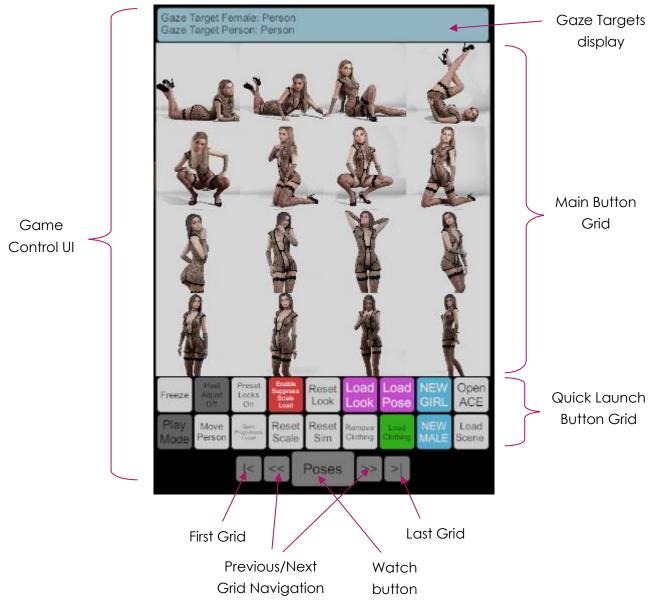

- Game Control UI the UIAssist interface is referred to as the 'Game Control UI'. It
  is where each of the configurable buttons can be activated to perform the
  operation specified in the button setup.
- Watch button this is the main control button. It can be used to hide or reveal the rest of the Game Control UI. When the Game Control UI is minimized, the

Watch button will display the current time. Holding down the Watch button for a couple of seconds will activate UIAssist Edit mode, where the position of buttons in the grid can be altered.

- Main Button Grid the current array or 'Grid' of buttons is displayed here. Multiple grids of button can be configured and any one of these will be displayed in the Main Button Grid.
- Quick Launch Button Grid Patreon users have the option of a second grid being displayed below the Main Button Grid. The Quick Launch Button Grid always displays the same set of buttons.
- Previous / Next Grid Navigation these buttons can be used to change the Grid displayed in the Main Button Grid area.
- First/Last Grid these buttons will either select the first or last Grids to be displayed in the Main Button Grid area.
- Gaze Targets Display this text box will be optionally visible if any button operations in the current Grids are targeted at Gaze Targets (e.g. the Last Viewed Female or Male). The box will show the current atoms that will be targeted for these Gaze Targeted buttons.

## Configuring UIAssist Buttons

The function of each UIAssist button can be configured using the Plugin's Custom UI screens:

|                                                     |                                |                | Se               | SS | ion           | Plu                                                                                                    | gi                                                                                                    | ins                                                                                                    |                                                                                                    |                                                                                                    |                                                                                                    |
|-----------------------------------------------------|--------------------------------|----------------|------------------|----|---------------|----------------------------------------------------------------------------------------------------|----------------------------------------------------------------------------------------------------|----------------------------------------------------------------------------------------------------|----------------------------------------------------------------------------------------------------|----------------------------------------------------------------------------------------------------|----------------------------------------------------------------------------------------------------|
| Button Se                                           | Button Setup Load Profile Save |                |                  |    |               | Profile Tools Settings                                                                                                    |                                                                                                    |                                                                                                    |                                                                                                    |                                                                                                    | Settings                                                                                                    |
| VR                                                  |                                | ame<br>trol UI | Target<br>Groups |    | Gaz<br>Target | About About                                                                                                    |                                                                                                    |                                                                                                    |                                                                                                    |                                                                                                    | About                                                                                                    |
| UIAssist v2<br>by JayJayV<br>Patron vers<br>Primary | Von                            |                |                  |    |               | UIAs<br>help<br>user<br>with<br>achie                                                                                                    | ssi<br>fa<br>s t<br>a<br>ev                                                                                                    | icilitate ar<br>to perform<br>single but                                                                                                    | M plug<br>i easie<br>i comm<br>iton pre                                                                                                    | in de<br>r met<br>ion o<br>ess. 1                                                                                                    | signed to<br>hod for<br>perations<br>This is<br>stomisable                                                                                |
|                                                     |                                |                |                  |    |               | by the operative operative operative operative operative operative operative operation will the Multi-And and group operation operation operation operation operation operation operation operative operative | ine at the iplace of the iplace of the iplac | user to prions.<br>ame Cont<br>ne Main Li<br>e button g<br>ccessed to to<br>s of buttor<br>ame Cont<br>sed in the<br>reen where<br>e Game C<br>ed to the<br>hed and p<br>space. A s<br>help faci<br>VR Controlle | rol UI i<br>aunch la<br>a Grid o<br>prids ca<br>o help o<br>hol fuctio<br>rol UI o<br>lower l<br>o in De<br>Control<br>user's<br>ooistion<br>ange o<br>litate u<br>oollers ( | spec<br>s acti<br>butto<br>of bu<br>an be<br>orgar<br>ns.<br>can b<br>right<br>sktop<br>UI ca<br>wrist<br>uI ca<br>sktop<br>UI ca<br>sktop<br>vu ca<br>sstop<br>vu ca<br>ss | ivated<br>n which<br>ttons.<br>setup<br>iise<br>e<br>corner of<br>n mode. In<br>an be<br>or<br>nywhere<br>ttrol<br>with one<br>en without |
|                                                     |                                |                |                  |    |               |                                                                                                    |                                                                                                    |                                                                                                    |                                                                                                    | Ē                                                                                                    | Close                                                                                                    |

Each of the top row of buttons activates a UI Tab which allow different configuration actions to be performed:

 Button Setup tab is used to configure the function of each individual UIAssist Button and Grid. JayJayWon Patreons will also be able to configure multiple operations for each Button:

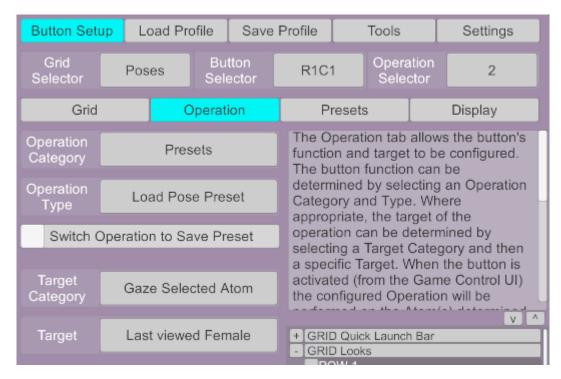

2. Load Profile tab is used to load a previously saved UIAssist profile and will reset the configuration of all the UAssist Grids, Buttons and Settings to the previously saved state.

| Button Setu                                   | up Load Profile                               | Save F | Profile                                                                                                    | Tools | Settings |  |
|-----------------------------------------------|-----------------------------------------------|--------|----------------------------------------------------------------------------------------------------|-------|----------|--|
| L                                             | oad UIA Profile                               |        | Previously saved UIAssist Profiles can<br>be restored here and will reset the<br>configuration of all UIAssist Grids,<br>Buttons and Settings to the state that<br>was previously saved. |       |          |  |
|                                               | Grid from UIA Profi<br>nData/JayJayWon/I<br>P |        | It is possible to load profiles that were<br>saved in either UIAssist v1.x or v2.x<br>(although 2.x profiles can not be loaded<br>back into UIAssist v1.x).                              |       |          |  |
| Select Grid<br>to Import Quick Launch Buttons |                                               |        | It is also possible to import a single Gri<br>of buttons from another UIA Profile into<br>the current configuration using the<br>'Import Grid' option.                                   |       |          |  |
| Overwrit                                      | e Quick Launch Bu                             | ttons  |                                                                                                    |       |          |  |

3. Save Profile tab is used to persist the current state of all UIAssist settings to a profile file which can then be restored at a later point in time.

| Button Setup   | Load Profile      | Save   | Profile                                                                                                    | Tools                                                                               | Settings                     |  |
|----------------|-------------------|--------|----------------------------------------------------------------------------------------------------|-------------------------------------------------------------------------------------|------------------------------|--|
| Save           | UIA Profile       |        | The configuration of all UIAssist buttons<br>and settings can be persisted to<br>storage as a UIAssist Profile here. The<br>profiles are stored with '.uiap' as a file<br>extension. Once stored to file, the<br>profile can be restored from the 'Load |                                                                                     |                              |  |
| Save current P | rofile as UIAP De | efault | Profile                                                                                                    |                                                                                     | itom the Loud                |  |
|                |                   |        | saved<br>every                                                                                                    | onally a default p<br>which will autom<br>time UIAssist is s<br>t profile is always | atically load<br>tarted. The |  |

4. Tools tab contain configuration settings for various extra UIAssist features:

| Button Setu                    | up Lo       | p  Load Profile  Save F |                                                                   |                                                                      | Tools                                                                                                    | Settings                                                  |  |
|--------------------------------|-------------|-------------------------|-------------------------------------------------------------------|----------------------------------------------------------------------|----------------------------------------------------------------------------------------------------|-----------------------------------------------------------|--|
| Heel Adj                       | iust        | Force VAM               | Modes                                                             |                                                                      | o Motion<br>ontrol                                                                                                    | Bulk Grid Setup                                           |  |
| Auto ap                        | Adjusts     |                         | The Auto Heel Adjust Tool is<br>designed to automatically provide |                                                                      |                                                                                                    |                                                           |  |
| ✓ Auto rais                    | se Peop     | le by Heel H            | eight                                                             | support for high heeled shoes. By default, VAM only has heel support |                                                                                                    |                                                           |  |
| HeelAdjust<br>Shoe<br>Settings | Shoe Select |                         |                                                                   |                                                                      | for a few shoe clothing items (i.e. Harli<br>Heels) where the feet and toes are<br>automatically rotated when the shoes |                                                           |  |
|                                |             |                         |                                                                   | allows                                                               | you to speci                                                                                                    | ed. Heel Adjust<br>fy a foot and toes<br>er shoe clothing |  |

5. Settings tab contain general configuration items that apply to more than individual buttons or grids:

| Button Set                                                                   | tup                |                  |       | Profile                                                                                                    | Тоо                                                         | ls                        | Settings |  |
|------------------------------------------------------------------------------|--------------------|------------------|-------|----------------------------------------------------------------------------------------------------|-------------------------------------------------------------|---------------------------|----------|--|
| VR                                                                           | Game<br>Control UI | Target<br>Groups | · · · | aze<br>jetting                                                                                                |                                                             |                           | About    |  |
| Attach UI to<br>VR Hand Left Hand<br>Opacity on hand<br>(when inactive) 1.00 |                    |                  |       | Gam<br>is in V                                                                                                | ettings dete<br>e Control UI<br>/R mode. T<br>n three parts | behaves w<br>he available | hen VAM  |  |
|                                                                              |                    |                  |       | 1) Hand Attach options - detemine<br>which VR Hand (left or right) the UI is<br>attached to and other related |                                                             |                           |          |  |
|                                                                              | with 'Show         | VR Hands'        | hide  | beha                                                                                                    | viours<br>etached UI o                                      |                           | -        |  |
| Detached<br>UI Mode                                                          | :                  | Static           |       | when                                                                                                    | the UI is de                                                | etached fror              | n VR     |  |

Every screen and control in the Custom Plugin UI has detailed context sensitive help displayed in the right hand panel. In the Button Setup screens, there is also a Button Tree Navigator that can be used to select specific buttons and also allows for copying, moving and deleting of Grids, Buttons and Button Operations.

| - GRID Quick Launch Bar      |
|------------------------------|
| - ROW 1                      |
| R1C1: Toggle Play/Edit Mode  |
| R1C2: Move Atom (VR Only)    |
| R1C3: Open PluginAssist Load |
| R1C4: Reset Scale            |
| R1C5: Reset Sim              |
| R1C6: Remove Clothing        |
| R1C7: Load Clothing          |
| R1C8: NEW MALE               |
| R1C9: Load Scene             |
| + ROW 2                      |
| - GRID Looks                 |
| - ROW 1                      |
| R1C1: Spawn Atom             |
| R1C2: Reset Appearance       |
| R1C3: Reset Scale            |
| R1C4: Teleport Atom          |
| + ROW 2                      |
| + ROW 3                      |
| + ROW 4                      |
| + GRID Clothing              |
| - GRID Poses *<br>- ROW 1 *  |
| - R1C1                       |
| 1: Blank                     |
| 2: Load Pose Preset          |
| R1C2: Load Pose Preset       |
| R1C3: Load Pose Preset       |
| R1C4: Load Pose Preset       |
| Move Op Copy Op Delete Op    |